# Bridging mini-HOWTO

Ralph Wetzel (Ralph.Wetzel@munich.netsurf.de) v1.0-2, 22. Oktober 1996

Dieses mini-HOWTO erklärt in einfachen Worten und ziemlich schnell, wie man einen Linux-Rechner als Bridge einrichtet. Es basiert (im Moment noch zu 100%) auf dem "Bridging mini-HOWTO v1.03" von Chris Cole.

## **Inhaltsverzeichnis**

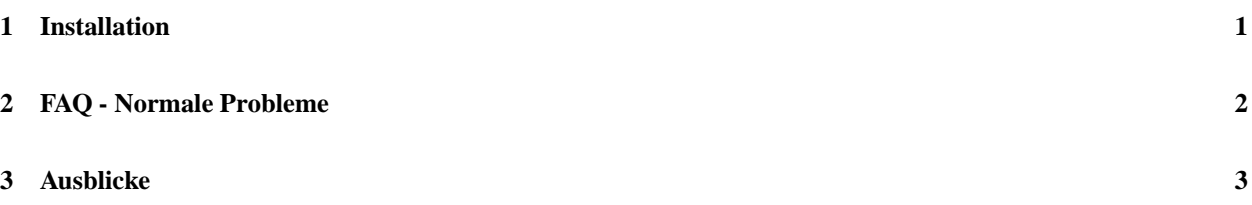

### **1 Installation**

1. Man besorge sich die *Bridge Config*-Tools:

shadow.cabi.net:/pub/Linux/BRCFG.tgz

2. Man besorge sich und **lese** das *Multiple ethernet mini-HOWTO*:

metalab.unc.edu:/pub/Linux/docs/HOWTO/mini/Multiple-Ethernet

3. Man bringe seinem Rechner bei, mehrere Ethernet-Karten zu verwalten, indem man die folgende Zeile in /etc/lilo.conf einfügt, und anschließend lilo startet:

append =  $"ether=0.0.eth1"$ 

Ist der zukünftige Bridge-Rechner mit drei Ethernet-Karten bestückt, so sollte man diese Zeile verwenden:

append = "ether=0,0,eth1 ether=0,0,eth2"

Je mehr ether-Anweisungen man einfügt, desto mehr Karten kann Linux finden. Standardmäßig testet ein Linux Kernel nur die Anwesenheit einer einzigen Ethernet-Karte, und beendet die Suche, nachdem er sie gefunden hat. Die ether-Anweisungen fordern den Kernel auf, die Suche zusätzlich auf weitere Karten auszudehnen. Als Alternative zur Veränderung der /etc/lilo.conf können die Anweisungen als Boot-Parameter übergeben werden:

```
linux ether=0,0,eth1
```
Oder, bei drei installierten Karten:

```
linux ether=0,0,eth1 ether=0,0,eth2
```
- 4. Man erstelle einen Kernel mit *bridging*-Fähigkeiten. Dazu sind, während der Kernel-Konfiguration, auf 'y' zu setzen:
	- $\bullet$  die einzige Option in Code maturity level options.
	- Bridging (EXPERIMENTAL) in Networking options.
- 5. Eine Bridge sollte keine IP Adresse haben. Sie *kann*, aber eine reine Bridge benötigt keine. Um die IP Adressen der Bridge zu entfernen, gehe man zu /etc/sysconfig/network-scripts/ (für ein **RedHat** System) und kopiere ifcfg-lo0 nach ifcfg-eth0 &ifcfg-eth1. In diesen Files ändere man die Zeile 'DE-VICE=lo' in 'DEVICE=eth0' bzw. 'DEVICE=eth1'. Soll die Bridge mehr als zwei Ethernet-Karten beinhalten, sind die entsprechenden Files auch für die restlichen Karten einzurichten. Für andere Distributionen, wie z.B. **S.u.S.E.**, muß man hier etwas anders vorgehen. Darauf werde ich in zukünftigen Versionen dieses HOWTO's näher eingehen. :))
- 6. Man *reboote* den Rechner, so daß nun
	- der Kernel *bridging*-Fähigkeiten besitzt
	- die Ethernet-Karten eingerichtet und
	- möglichst an **keine** IP Adresse gebunden sind.
- 7. Ist das System wieder zurück, sind die Ethernet-Karten in den *promiscous-mode* zu setzen, so daß sie jedes *packet* annehmen, welches sie erreicht. Dabei ist darauf zu achten, daß **jede** Karte, die an einen Netzwerk-Bereich angeschlossen ist, der über die Bridge angebunden werden soll, in diesen Modus zu schalten ist:

ifconfig promisc eth0 ; ifconfig promisc eth1

8. Man schalte die Bridge mittels des Programms brcfg **EIN**:

brcfg -ena

9. Der Netzverkehr auf den einzelnen Karten sollte sich unterscheiden. Man überprüfe dies mittels:

```
tcpdump -i eth0 (in einem Fenster)
tcpdump -i eth1 (in einem anderen Fenster)
```
10. Startet man einen *sniffer* oder tcpdump auf einem anderen Rechner, kann man überprüfen, ob die Bridge die einzelnen Teile des Netzwerks richtig verwaltet.

#### **2 FAQ - Normale Probleme**

- Was bedeutet die Fehlermeldung "ioctl(SIOCGIFBR) failed: Package not installed"? Der verwendete Kernel besitzt **keine** bridging-Fähigkeit. Man besorge sich den Source-Code für einen Kernel v2.x.x, und compiliere ihn entsprechend 4.
- Mein Rechner auf der einen Seite der Bridge kann den auf der anderen nicht anpingen!
	- 1. Ist die Bridge eingeschaltet ('brcfg -ena' erledigt das)? brcfg sollte dann mit 'bridging is ENABLED' antworten.
	- 2. Sind alle Karten im promiscous-mode? Falls unklar, bemühe man den Befehl ifconfig. Für jede Karte sollte das PROMISC-Flag gesetzt sein.
	- 3. Verwendet man Ethernet-Karten, die an verschiedene Netzwerktypen angeschlossen werden können, stelle man sicher, daß der richtige Anschluß aktiviert ist. Im Erstfall hilft sicher das mit der Karte mitgelieferte Setup-/Konfigurations- Programm.
- Ich kann von der Bridge aus mit telnet/ftp keinen anderen Rechner erreichen! Ganz einfach: Die Netzwerkkarten der Bridge besitzen keine IP Adressen, da sie gemäß Standard ein transparenter Teil des Netzwerkes sind.

 Was muß ich machen um den routing-Pfad festzulegen? Gar nichts! Der bridging code im Kernel verwaltet alles Notwendige. Um die Ethernet-Adressen zu sehen, die die Bridge erkannt hat, kann man den Debug-Modus des brcfg-Programms verwenden:

brcfg -deb

- Die Bridge scheint zu funktionieren, aber warum zeigt traceroute sie nicht als Teil des Netzwerkes? Auf Grund der ursprünglichen Definition einer Brigde sollte traceroute die Bridge **nicht** zeigen. Noch einmal: Die Bridge ist ein transparenter Baustein des Netzwerkes.
- Muß IP\_FORWARD in den Kernel compiliert werden? Nein! Der bridging code des Kernels kümmert sich um den Transport der packets. IP\_FORWARD wird nur für einen Gateway benötigt, dessen Netzwerkkarten an IP Adressen gebunden sind.
- Warum sind die physikalischen Ethernet-Adressen für Port 1 und Port 2, laut brcfg-Programm, identisch? Sollten sie sich nicht unterscheiden? Nein! Der bridging code weist jedem Port der Bridge dieselbe physikalische Ethernet-Adresse zu.

#### **3 Ausblicke**

Dies ist die erste und zugegebener Maßen ziemlich dünne Version des deutschen *Bridging mini-HOWTO*. Um das Ganze mit mehr Leben zu füllen, sind als Erweiterungen geplant:

- 1. Darstellung der Unterschiede der Installation der Bridge bei verschiedenen Distributionen. Von mir festgelegte Reihenfolge der Dringlichkeit dabei:
	- S.u.S.E. DLD RedHat andere
- 2. Begriffsbestimmungen.
- 3. Erklärung von Fehler-/ Debug-Meldungen.
- 4. hmmm.... mal sehen.

Über

- Anregungen,
- Kritik,
- Mail von jedem, der schon vor einem Problem mit dieser Bridge stand, und es gelöst hat,
- Mail von jedem, der vor einem Problem mit dieser Bridge steht und es noch nicht gelöst hat

würde ich mich sehr freuen.